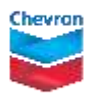

**your life**

## **view your annual vacation allowance**

## human energy. yours.<sup>-</sup>

Your vacation bank balance shows your earned vacation hours as of the current day. Did you know that you can also view your earned vacation hours as of any future date? The default view is your earned balance as of the current day, but here's how to view a future date.

## **how to view your annual vacation allowance online**

- Go to [Employee Services](http://go.chevron.com/timeandpayUS) from a computer on the Chevron network.
- Choose **Time Balances**. This will show your available balances for the benefits for which you are eligible.

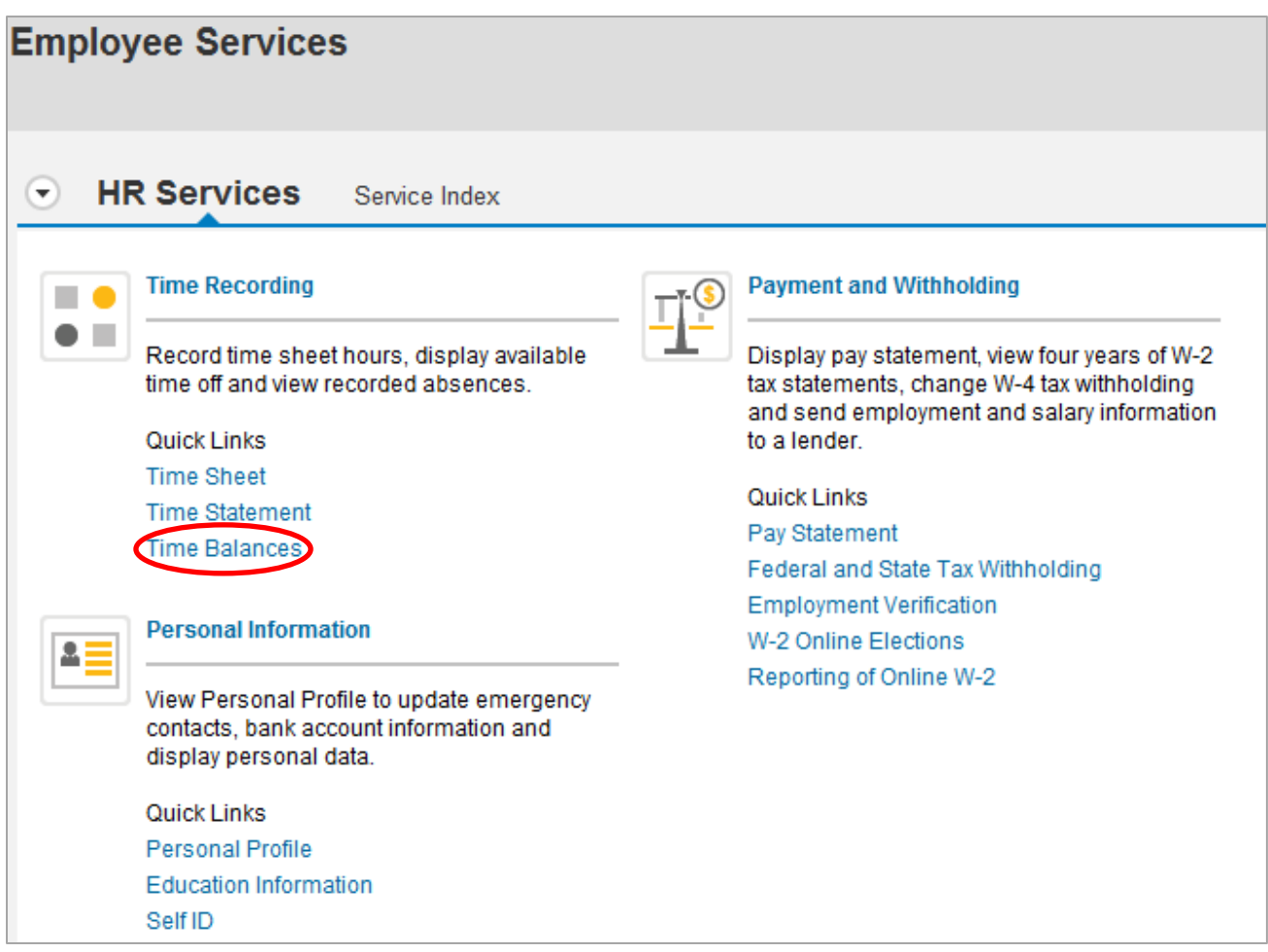

- To view your vacation balance for a *future* date, select **Vacation** from the **Time Account** dropdown list, and then choose a date in the **Show from** field. Then click **Apply**. This shows what your balance will be on a given date, minus any time already taken and any time you pre-entered on your timesheet.
	- Tip: To see your annual vacation balance, minus any time already taken or pre-entered, choose 12/31 of the current year.

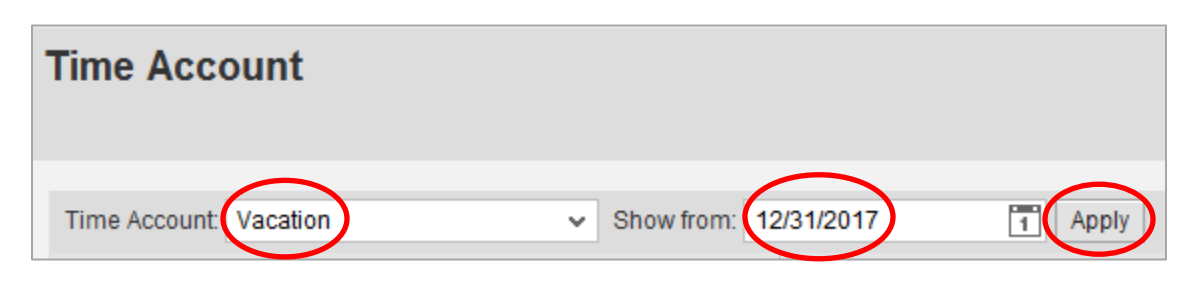

**Remember:** You'll still be able to take your full annual vacation allotment at any time during the year, even if there aren't enough hours displayed in your bank. If you take more vacation than you have earned, your vacation balance will show a negative amount until your accrual catches up. Visit [hr2.chevron.com](http://hr2.chevron.com/timeaway/vacation-holidays/vacation) to see examples of how vacation is earned and can be taken.

## **for more information**

Refer to the [vacation policy.](https://d2-hou-hr.dm.chevron.net/D2/servlet/DispatchDownload?_docbase=HR_PROD&_locale=en&event_name=d2_view&version=CURRENT&id=0902e98180017611)